Областное автономное профессиональное образовательное учреждение

"Валдайский аграрный техникум"

# **ФОНД ОЦЕНОЧНЫХ СРЕДСТВ ПО ПРОФЕССИОНАЛЬНОМУ МОДУЛЮ**

**ПМ 08. РАЗРАБОТКА ДИЗАЙНА ВЕБ-ПРИЛОЖЕНИЙ**

# **ПРОГРАММА ПОДГОТОВКИ СПЕЦИАЛИСТОВ СРЕДНЕГО ЗВЕНА ПО СПЕЦИАЛЬНОСТИ СРЕДНЕГО ПРОФЕССИОНАЛЬНОГО ОБРАЗОВАНИЯ 09.02.07 ИНФОРМАЦИОННЫЕ СИСТЕМЫ И ПРОГРАММИРОВАНИЕ Квалификация РАЗРАБОТЧИК ВЕБ И МУЛЬТИМЕДИЙНЫХ ПРИЛОЖЕНИЙ**

г.Валдай 2022

# **I. ПАСПОРТ КОМПЛЕКТА КОНТРОЛЬНО-ОЦЕНОЧНЫХ СРЕДСТВ**

### **1.1. Результаты освоения программы профессионального моду, подлежащие проверке 1.1.1. Вид профессиональной деятельности**

Результатом освоения профессионального модуля является готовность обучающегося к выполнению вида профессиональной деятельности **Разработка дизайна веб-приложений**

Формой аттестации по профессиональному модулю является экзамен (квалификационный).

Итогом этого экзамена является однозначное решение: «вид профессиональной деятельности зачтено / не зачтено».

### **1.1.2. Профессиональные и общие компетенции:**

### **профессиональные компетенции:**

ПК 8.1. Разрабатывать дизайн-концепции веб-приложений в соответствии с корпоративным стилем заказчика.

ПК8.2. Формировать требования к дизайну веб-приложений на основе анализа предметной области и целевой аудитории.

ПК 8..3 Осуществлять разработку дизайна веб-приложения с учетом современных тенденций в области веб-разработки.

### **общие компетенции:**

ОК 1. Выбирать способы решения задач профессиональной деятельности, применительно к различным контекстам.

ОК 2. Осуществлять поиск, анализ и интерпретацию информации, необходимой для выполнения задач профессиональной деятельности.

ОК 3. Планировать и реализовывать собственное профессиональное и личностное решение.

ОК 4. Работать в коллективе и команде, эффективно взаимодействовать с коллегами, руководством, клиентами.

ОК 5. Осуществлять устную и письменную коммуникацию на государственном языке с учетом особенностей социального и культурного контекста.<br>ОК 6. Проявлять гражданско-патриотическую позицию, демонстрировать осознанное поведение

на основе традиционных общечеловеческих ценностей.

ОК 7. Содействовать сохранению окружающей среды, ресурсосбережению, эффективно действовать в чрезвычайных ситуациях.

ОК 8. Использовать средства физической культуры для сохранения и укрепления здоровья в процессе профессиональной деятельности и поддержания необходимого уровня физической подготовленности.

ОК 9. Использовать информационные технологии в профессиональной деятельности.

ОК 10.Пользоваться профессиональной документацией на государственном и иностранном языке.

ОК 11.Планировать предпринимательскую деятельность в профессиональной сфере.

Сформированность компетенций (в т. ч. частичная для общих) может быть подтверждена как изолированно, так и комплексно. В ходе экзамена (квалификационного) предпочтение следует отдавать комплексной оценке.

Показатели сформированности следует указывать для каждой компетенции из перечня.

**Профессиональные компетенции Показатели оценки результата** ПК 8.1. Разрабатывать дизайн концепции веб-приложений в соответствии с корпоративным стилем ПК 8.1. Разрабатывать дизайн- Грамотность разработки макета WEB – документ;<br>концепции веб-приложений в соответствие разработанного дизайна WEB –<br>соответствии с корпоративным стилем документа стандартным технологическим и<br> разработанного дизайна WEB технологическим и эстетическим требованиям; Точность реализации методов создания основных элементов WEB – документа, управления ими и их компоновки;

Таблица 1

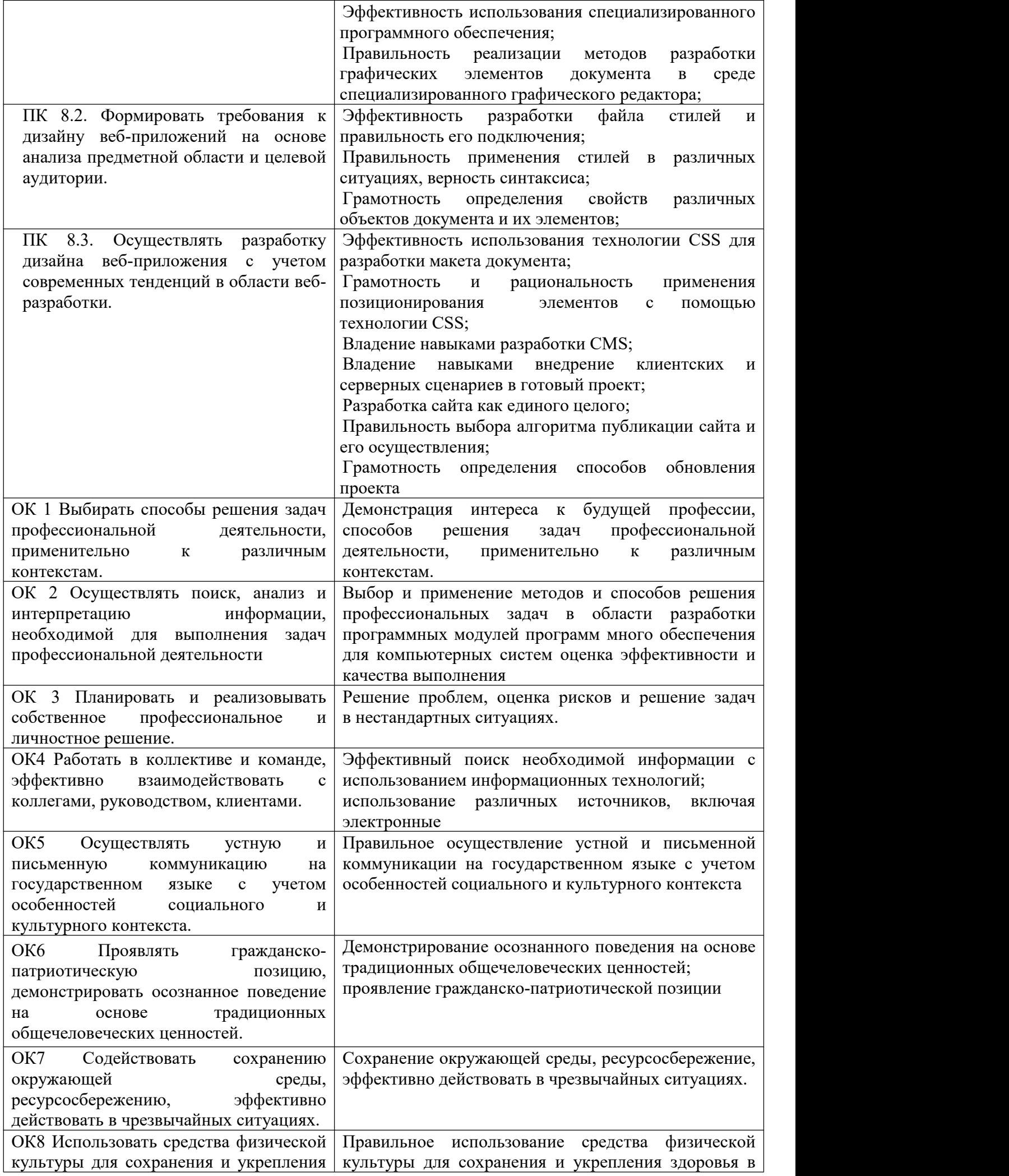

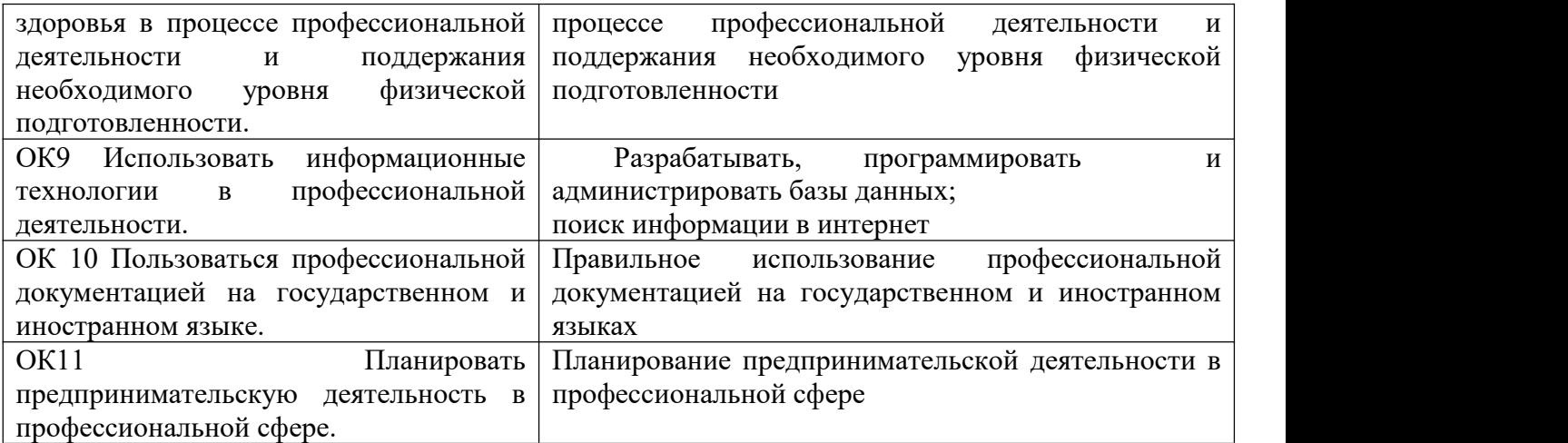

### **1.2. Иметь практический опыт – уметь – знать**

В результате изучения профессионального модуля обучающийся должен:

### **иметь практический опыт:**

- ПО 1 Разрабатывать эскизы веб-приложения.
- ПО 2 Разрабатывать схемы интерфейса веб- приложения.
- ПО 3 Разрабатывать прототип дизайна веб- приложения.
- ПО 4 Формировать требований к дизайну веб-приложений. Определение характеристик программного проекта аналитическими и автоматизированными средствами, качественные характеристики программного кода с применением инструментария среды разработки
- ПО 5 Разрабатывать графические макеты для веб-приложений с использованием современных стандартов.

### **уметь:**

- У1 Создавать дизайн с применением промежуточных эскизов, прототипов, требований к эргономике и технической эстетике.
- У2 Учитывать существующие правила корпоративного стиля.
- У3 Придерживаться оригинальной концепции дизайна проекта и улучшать его визуальную привлекательность.
- У4 Разрабатывать интерфейс пользователя для веб-приложений с использованием современных стандартов.
- У5 Выбирать наиболее подходящее для целевого рынка дизайнерское решение.
- У6 Учитывать существующие правила корпоративного стиля.
- У 7 Анализировать целевой рынок и продвигать продукцию, используя дизайн веб приложений.
- У 8 Осуществлять анализ предметной области и целевой аудитории.
- У 9 Создавать, использовать и оптимизировать изображения для веб-приложений.
- У 10 Создавать «отзывчивый» дизайн, отображаемый корректно на различных устройствах и при разных разрешениях.
- У 11 Использовать специальные графические редакторы.
- У 12 Интегрировать в готовый дизайн-проект новые графические элементы не нарушая общей концепции.

### **знать:**

- З1 Нормы и правила выбора стилистических решений.
- З2 Способы создания эскиза, схем интерфейса и прототипа дизайна по предоставляемым инструкциям и спецификациям.
- З3 Правила поддержания фирменного стиля, бренда и стилевых инструкций.
- З4 Стандарт UIX UI & UXDesign.
- З5 Инструменты для разработки эскизов, схем интерфейсов и прототипа дизайна веб приложений.
- З6 Нормы и правила выбора стилистических решений.
- З 7 Вопросы, связанные с когнитивными, социальными, культурными, технологическими и экономическими условиями при разработке дизайна.
- З 8 Государственные стандарты и требования к разработке дизайна веб-приложений.<br>З 9 Станларт UIX UI & UXDesign.
- З 9 Стандарт UIX UI & UXDesign.
- Современные тенденции дизайна.
- З 11 Ограничения, накладываемые мобильными устройствами и разрешениями экранов при просмотре Веб-приложений.
- З 12 Современные методики разработки графического интерфейса.
- З 13 Требования и нормы подготовки и использования изображений в сети Интернет.
- З 14 Принципы и методы адаптации графики для Веб-приложений

# **2. Формы промежуточной аттестации по профессиональному модулю**

Таблица 2

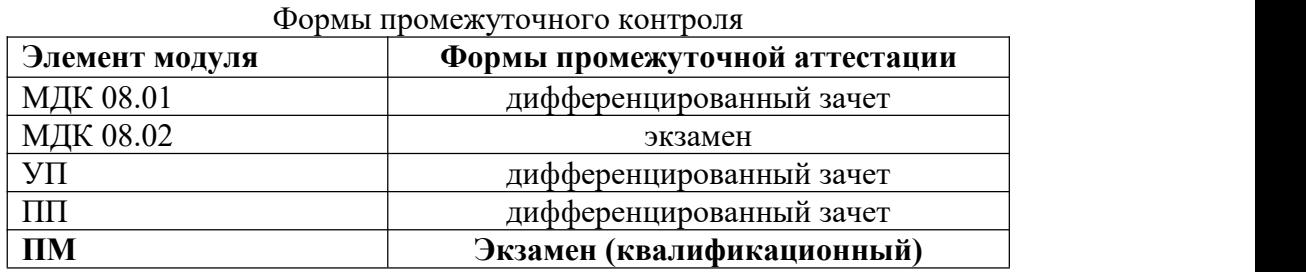

### **3. Оценка освоения теоретического курса профессионального модуля**

### **3.1. Общие положения**

Основной целью оценки теоретического курса профессионального модуля является оценка умений и знаний.

Оценка теоретического курса профессионального модуля осуществляется с использованием следующих форм и методов контроля: тестирование, контрольные работы, дифференцированный зачет.

# **3.2. Типовые задания для оценки освоения МДК**

# **3.2.1Типовые задания для дифференцированного зачета по МДК 08.01**

# **Задания для экзамена комплексного**

**Задание 1:** Тест проводится на компьютере с использованием системы голосования выполняется всеми студентами одновременно. Тест состоит из 25 вопросов.

Проверяемые результаты обучения: З1,З2,З3, З4,З5, З6, З7, З8,З9, З10, З11, З12, З13, З14

### **1. Операционная система – это:**

- А) прикладная программа;
- Б) системная программа;
- В) система программирования;
- Г) текстовый редактор.

# **2. Драйвер – это:**

- А) устройство компьютера;
- Б) программа для работы с устройствами компьютера;
- В) прикладная программа;
- Г) язык программирования.

### **3. Программа, работающая под управлением Windows, называется:**

- А) приложение;
- Б) документ;
- В) среда;
- Г) как-то иначе.

### **4. Операционную систему с диска загружает в ОЗУ:**

- А) BIOS;
- Б) драйвер;
- В) загрузчик операционной системы;
- Г) сервисная программа.

# **5. Свойствами Рабочего стола является:**

А) оформление Рабочего стола;

- Б) ярлыки, папки, файлы, расположенные на Рабочем столе;
- В) дата изготовления Рабочего стола;
- Г) имя пользователя, работающего с Рабочим столом.

# **6. Активизировать или выделить файл или папку можно:**

- А) двойным щелчком мыши;
- Б) щелчком;
- В) протаскиванием;
- Г) указыванием.

### **7. На панели задач находятся:**

- А) кнопки свернутых программ;
- Б) только ярлыки;
- В) кнопка Пуск;
- Г) кнопка Пуск и значки свернутых и работающих программ.

### **8. Главное меню открывается:**

- А) щелчком по значку Мой компьютер;
- Б) кнопкой Пуск;
- В) контекстным меню;
- Г) щелчком на Панели задач.

# **9. Окно – это:**

- А) рабочая область;
- Б) основное средство общения с Windows;
- В) приложение Windows;
- Г) событие Windows.

## **10. Где расположена строка меню окна:**

- А) сверху;
- Б) снизу;
- В) слева;
- Г) справа.

# **11. В окне приложения находится:**

- А) содержимое папки;
- Б) работающая программа;
- В) файловая структура;
- Г) содержимое файла.

### **12. Диалоговое окно раскрывается:**

- А) по желанию пользователя или по необходимости приложением;
- Б) тройным щелчком мыши на объекте;
- В) при щелчке на специальном значке;

### Г) только по окончании работы компьютера.

### **13. Для изменения размеров окна равномерно по ширине и высоте необходимо:**

- А) потянуть за горизонтальную рамку;
- Б) потянуть за вертикальную рамку;
- В) потянуть за угол;
- Г) потянуть за заголовок.

# **14. Кнопка используется для:**

- А) закрытия окна;
- Б) восстановления окна;
- В) свертывания окна;
- Г) разворачивания окон.

# **15. Комплекс системных и служебных программ называется:**

- А) текстовый редактор;
- Б) графический редактор;
- В) операционная система;

### Г) драйвер.

# **16. Утилита – это:**

- А) операционная система;
- Б) прикладная программа;
- В) сервисная программа;

### Г) базовая система ввода-вывода.

# **17. BIOS – это:**

- А) программа-драйвер;
- Б) программа-утилита;
- В) программа, тестирующая компьютер после его включения;
- Г) программа-приложение.

### **18. При включении компьютера процессор обращается к:**

А) ОЗУ;

- Б) винчестеру;
- В) ПЗУ;
- Г) дискете.

# **19. Включить программу или открыть документ можно:**

- А) щелчком;
- Б) двойным щелчком;
- В) перетаскиванием;
- Г) зависанием.
- **20. Рабочий стол – это:**
	- А) файл;
	- Б) центральная часть экрана;
	- В) активная часть экрана;
	- Г) папка.

# **21. В главном меню стрелка справа напротив некоторых пунктов:**

А) запускает приложение;

- Б) сворачивает этот пункт;
- В) раскрывает подменю;

Г) открывает окно.

# **22. Значки свернутых программ находятся:**

А) на Рабочем столе;

- Б) в Главном меню;
- В) на Панели задач;
- Г) на панели индикации.

# **23. Кнопка используется для:**

- А) закрытия окна;
- Б) сворачивания окна;
- В) восстановления окна;
- Г) изменения размеров окна.

# **24. Где расположен заголовок окна:**

- А) снизу;
- Б) сверху;
- В) справа;
- Г) слева.

# **25. Диалоговое окно предназначено для:**

А) просмотра содержимого папки;

- Б) запроса у пользователя некоторых параметров;
- В) работы приложения;
- Г) работы с файлами.

**Задание 2:** Выполняется по вариантам, практическое задание реализуется на компьютере.

Проверяемые результаты обучения: У1, У2, У3, У4, У5, У6, У7, У8, У9, У10, У11, У12, З1,З2,З3, З4,З5, З6, З7, З8,З9, З10, З11, З12, З13, З14

# **Вариант №1**

Тема: Международный Фестиваль Садов и Цветов. Международный Фестиваль Садов и Цветов – это буйство красок, десятки дизайнерских садов, неповторимые цветочные композиции, лекции, мастер-классы и тысячи гостей. Территория Фестиваля – это место, где встречаются разные эпохи, культуры, интересы и люди.

Разработайте макет WEB – сайта по предложенной теме, используя предоставленный текстовый и графический материал. Для оформления сайта создайте палитру цветов в соответствии с монохроматической схемой с ярким компонентом. Выполните верстку главной страницы. Наполните страницу информацией и оформите её средствами CSS. Создайте ещё одну страницу на основе полученной и свяжите страницы ссылкой.

# **Вариант №2**

Тема: магазина Кливия,специализирующегося на продажи цветов. Магазин цветов «Кливия» предоставляет услуги реализации декоративных цветов и украшение к ним, комнатные растения. Персональный подход к каждому клиенту и заказу - принцип работы. Структурное проектирование

Разработайте макет WEB – сайта по предложенной теме, используя предоставленный текстовый и графический материал. Для оформления сайта создайте палитру цветов в соответствии с монохроматической схемой с ярким компонентом. Выполните верстку главной страницы. Наполните страницу информацией и оформите её средствами CSS. Создайте ещё одну страницу на основе полученной и свяжите страницы ссылкой.

### Критерии оценки:

### Залание 1.

За правильный ответ на вопросы теста выставляется положительная оценка - 1 балл.

За неправильный ответ на вопросы теста выставляется отрицательная оценка - 0 баллов. Общая сумма баллов за тест является одной частью общей оценки.

### Залание 2.

Оценка за полное выполнение задачи, не требующего доработки, 50 баллов. Допускается частичная оценка.

Общая шкала оценки образовательных достижений (суммарное число баллов за первое и второе задание)

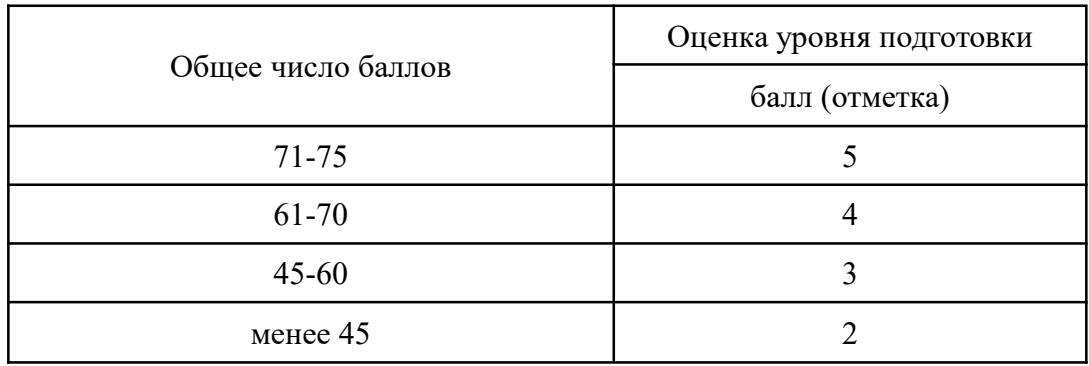

### 3.2.2 Типовые задания для дифференцированного зачета по МДК 08.02 Задания для экзамена комплексного

Задание 1: Тест проводится на компьютере с использованием системы голосования выполняется всеми студентами одновременно. Тест состоит из 20 вопросов.

Проверяемые результаты обучения: 31,32,33, 34,35, 36, 37, 38,39, 310, 311, 312, 313, 314

- $\mathbf{1}$ Выберите правильный вариант ответа: Символ, употребляемый для обозначения элемента маркированного списка называется маркер или ...
	- а) буллит
	- $6)$  THpe
	- в) номер
- $\mathcal{D}$ Ответьте, о каком принципе дизайна идет речь?

На странице ничто не должно размещаться случайно. Каждый элемент нужно зрительно связывать с другими элементами. Это придает странице аккуратный, утонченный и чистый внешний вил.

 $\overline{3}$ Установите соответствие между типом шрифта и его изображением

# 1) Современный стиль а) Добрый день!

2) Рубленый шрифт – б) Добрый день!

# 3) Рукописный шрифт в) Добрый день!

- Установите соответствие:  $\overline{4}$ Имеют ли строчные буквы в приведенных ниже примерах: А) тонкие горизонталные засечки Б) засечки с наклоном
	- В) отсутствие засечек
	- Г) толстые горизонтальные засечки
	- 1) Спорт!

 $2)$  Спорт!

- 3) Спорт!
- 4) **Спорт!**
- 5 Выберите образцы, на которых шрифты создают Контраст:

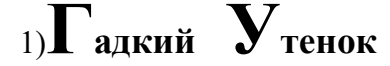

- 2)*Спорт***обозреватель**
- 3) *сказка* «Красная шапочка»
	-
- 4) Студенческая газета №12, <sup>2012</sup> г.
- 6 Укажите можно ли использовать два рукописных шрифта на одной странице?
- 7 Ответьте, верно ли утверждение? Если в одном шрифтебуквы отличаются контрастными переходами от толстого штриха к тонкому, то другой должен быть рубленым или брусковым.
- 8 Выберите несколько правильных ответов: Расстановка элементов текста на странице может определять взаимоотношения между ними как:
	- 1) выровненные
	- 2) гармонические,
	- 3) конфликтные
	- 4) контрастные.
	- 5) повторяющиеся
- 9 Установите соответствие между изображением и видом цветовой схемы

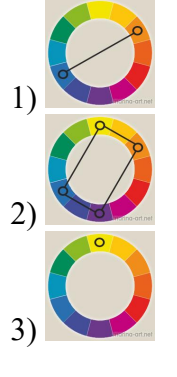

а) комплементарная схема

2) б) монохромная схема

з) в) прямоугольная схема

- 10 Выберите, что из перечисленного ниже относится к шрифтовому контрасту?
	- 1) Форма
	- 2) Насыщенность
	- 3) Цвет
	- 4) Расположение
	- 5) Подчеркивание
- 11 Назовите основные цвета современного спектрального круга Освальда, который характеризуется плавностью переходов цветов
- 12 Выберите правильный вариант ответа: белое (пустое) пространство, со всех сторон окруженное элементами страницы (текстом илифотографиями) называется
	- а) Основным
	- б) Замкнутым
	- в) Открытым
- 13 Ответьте, о каком принципе дизайна идет речь? Используйте этот принцип, чтобы избежать расположения на странице одинаковых элементов. Если эти элементы: шрифт, цвет, размер, толщина штриха, контур, пробелы и т. д. - не означают одно и то же, их следует оформлять по-разному.
- 14 Установите соответствие между типом шрифта и его

1) Современный стиль а) Goodbye!

# 2) Декоративный шрифт б) Goodbye!

3) Старый стиль в) **Goodbye!**

# 15 Установите соответствие:

Имеют ли строчные уквы в приведенных ниже примерах:

- А) тонкие горизонталные засечки
- Б) засечки с наклоном
- В) отсутствие засечек
- Г) толстые горизонтальные засечки

1) **Music!**

2) Music!

- 3) **Music!**
- 4) **Music!**
- 16 Выберите образцы, на которых шрифты создают Конфликт:

1) **СКАЗКА** «Красная шапочка»

- 2) **Гадкий Утенок** E
- $\overline{3}$ ) Студенческая газета №12, 2012 г.

# 4) **Алиса в стране чудес**

- 17 Укажите верно ли, что если один шрифт высокий и тонкий, то другой должен быть низким и насыщенным.
- 18 Ответьте, верно ли утверждение? Шрифты надо скомбинировать так, чтобы их сочетание было очень привлекательным, пусть даже абсолютно нечитаемым.
- 19 Выберите несколько правильных ответов:

К основным принципам дизайна относятся:

- 1) Повтор
- 2) Контраст
- 3) Выравнивание
- 4) Структура
- 5) Размер
- 6) Приближение
- 20 Вставьте пропущенные слова: Классическим кругом из12 цветов считается **круг Иттена**. Основу его составляют цвета: красный, … и …, второстепенные – …, фиолетовый и …, а остальные цвета образуются путем смешивания.

**Задание 2:** Выполняется по вариантам, практическое задание реализуется на компьютере. Проверяемые результаты обучения: У1, У2, У3, У4, У5, У6, У7, У8, У9, У10, У11, У12, З1,З2,З3, З4,З5, З6, З7, З8,З9, З10, З11, З12, З13, З14

# **Вариант №1**

Разработайте динамический баннер Международного фестиваля садов и цветов FLOWER SHOW и осуществите интеграцию полученного программного модуля в программную систему созданного сайта.

Баннер представляет собой прямоугольную область, расположенную в нижней части главной страницы и содержащую периодически сменяющиеся изображения. Изображения берутся из фиксированного набора. Щелчок мышью на определенном изображении вызывает загрузку соответствующей страницы сайта.

Технический параметры:

Разрешение для фотографий: 200 dpi

Обязательно использование элемента авторской графики.

#### **Вариант №2**

Разработайте динамический баннер магазина Кливия, специализирующегося на продажи цветов, осуществите интеграцию полученного программного модуля в программную систему созданного сайта.

Баннер представляет собой прямоугольную область, расположенную в нижней части главной страницы и содержащую периодически сменяющиеся изображения. Изображения берутся из фиксированного набора. Щелчок мышью на определенном изображении вызывает загрузку соответствующей страницы сайта.

Технический параметры:

Разрешение для фотографий: 300 dpi

Обязательно использование элемента авторской графики.

### **Критерии оценки:**

### **Задание 1.**

За правильный ответ на вопросы теста выставляется положительная оценка – 1 балл.

За неправильный ответ на вопросы теста выставляется отрицательная оценка – 0 баллов. Общая сумма баллов за тест является одной частью общей оценки.

### **Задание 2.**

**О**ценка за полное выполнение задачи, не требующего доработки, 55 баллов. Допускается частичная оценка.

Общая шкала оценки образовательных достижений (суммарное число баллов за первое и второе задание)

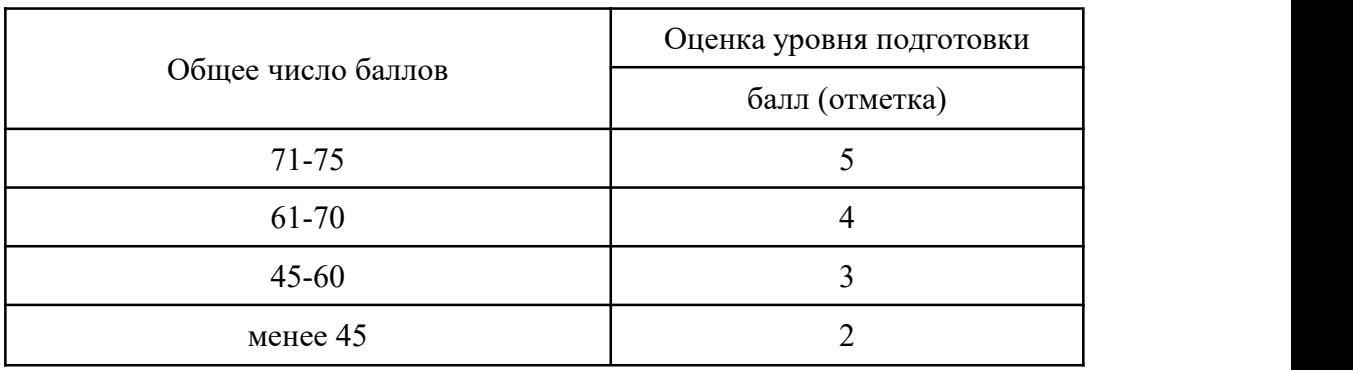

#### **4. Оценка по учебной практике**

#### **4.1. Общие положения**

Целью оценки по учебной практике является оценка:

1) практического опыта и умений;

2) профессиональных и общих компетенций.

Оценка по учебной практике выставляется на основании текущих оценок из журнала с указанием видов работ, выполненных обучающимся во время практики и их объема.

### **4.2. Виды работ практики и проверяемые результаты обучения по профессиональному модулю**

#### **4.2.1. Учебная практика***:*

Таблица 3

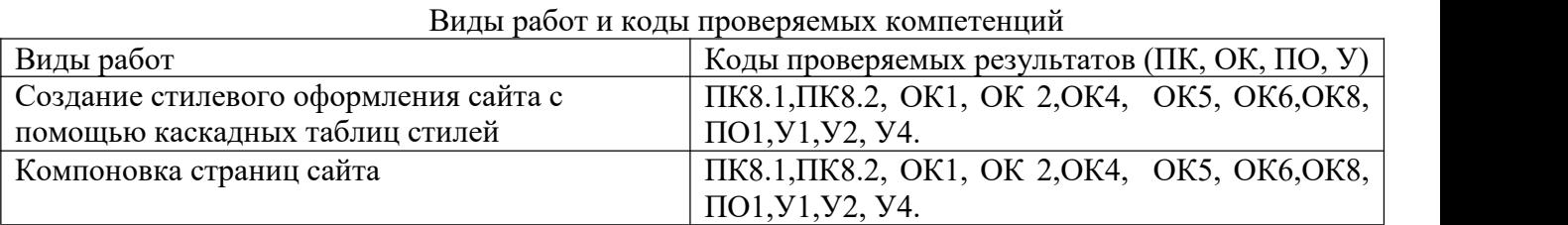

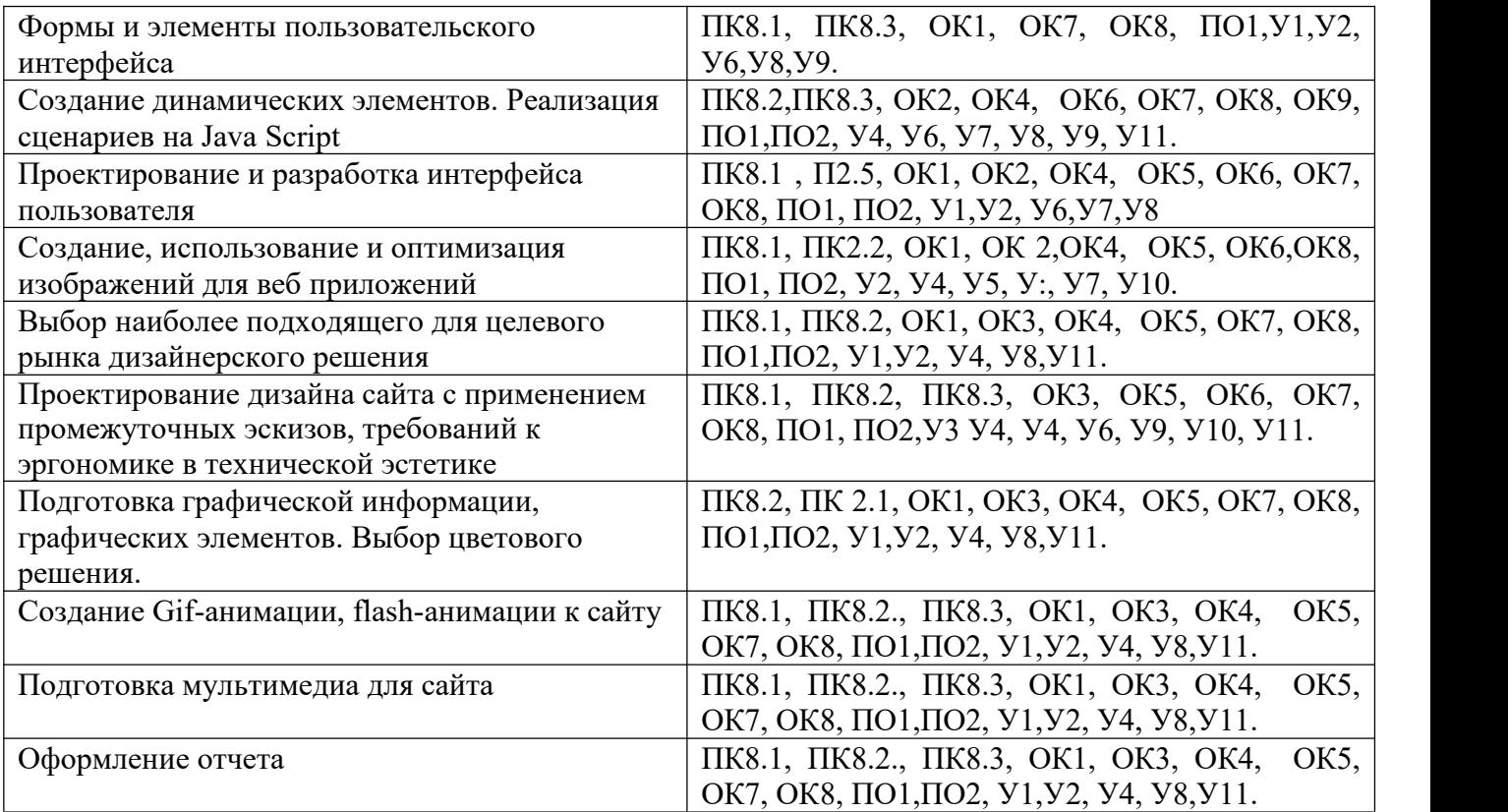

# **4.2.3. Производственная практика (по профилю специальности)**

Таблица 4

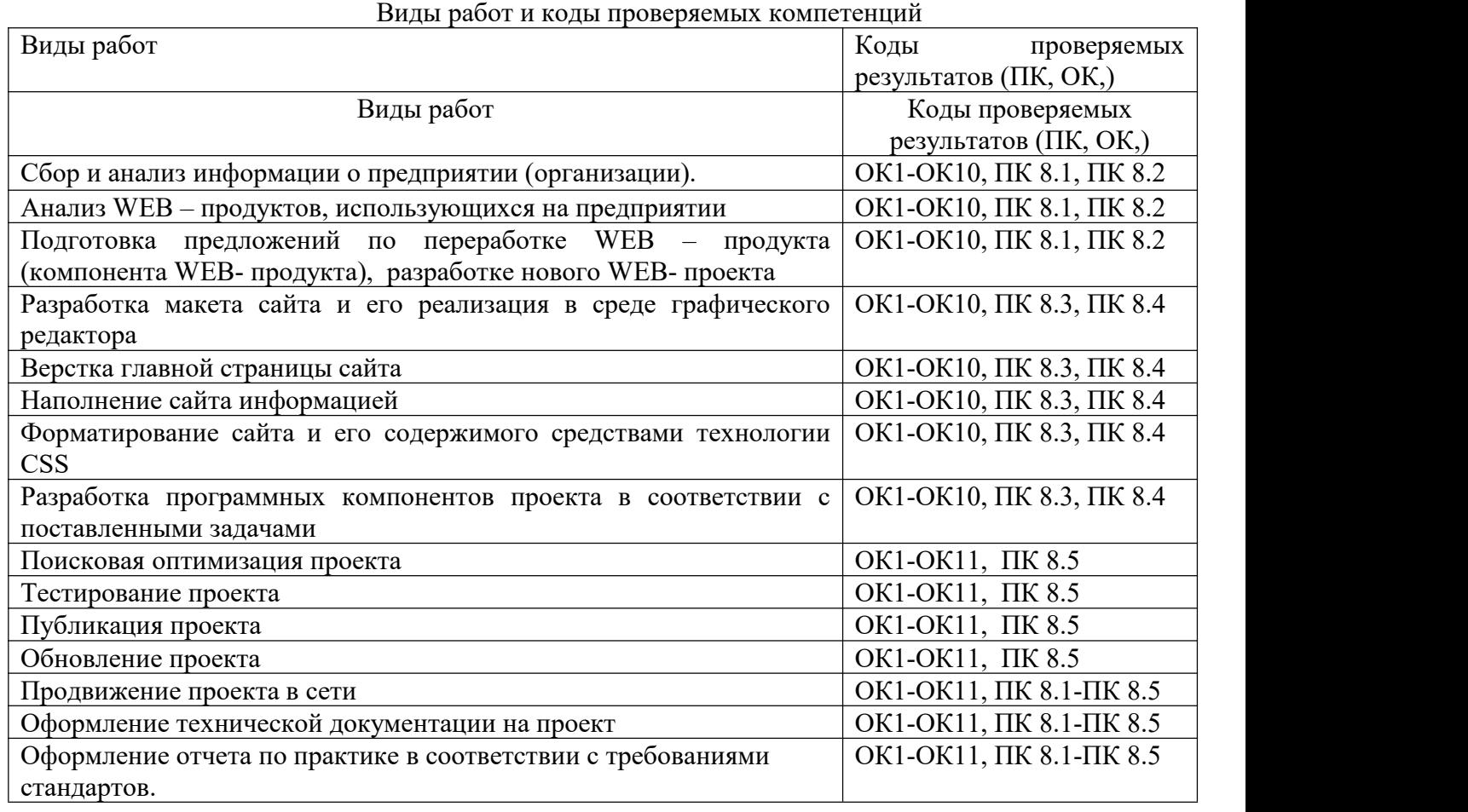

# **4.2.4. Форма аттестационного листа производственной практики (по профилю специальности)** Таблица 6

Форма аттестационного листа

**Характеристика**

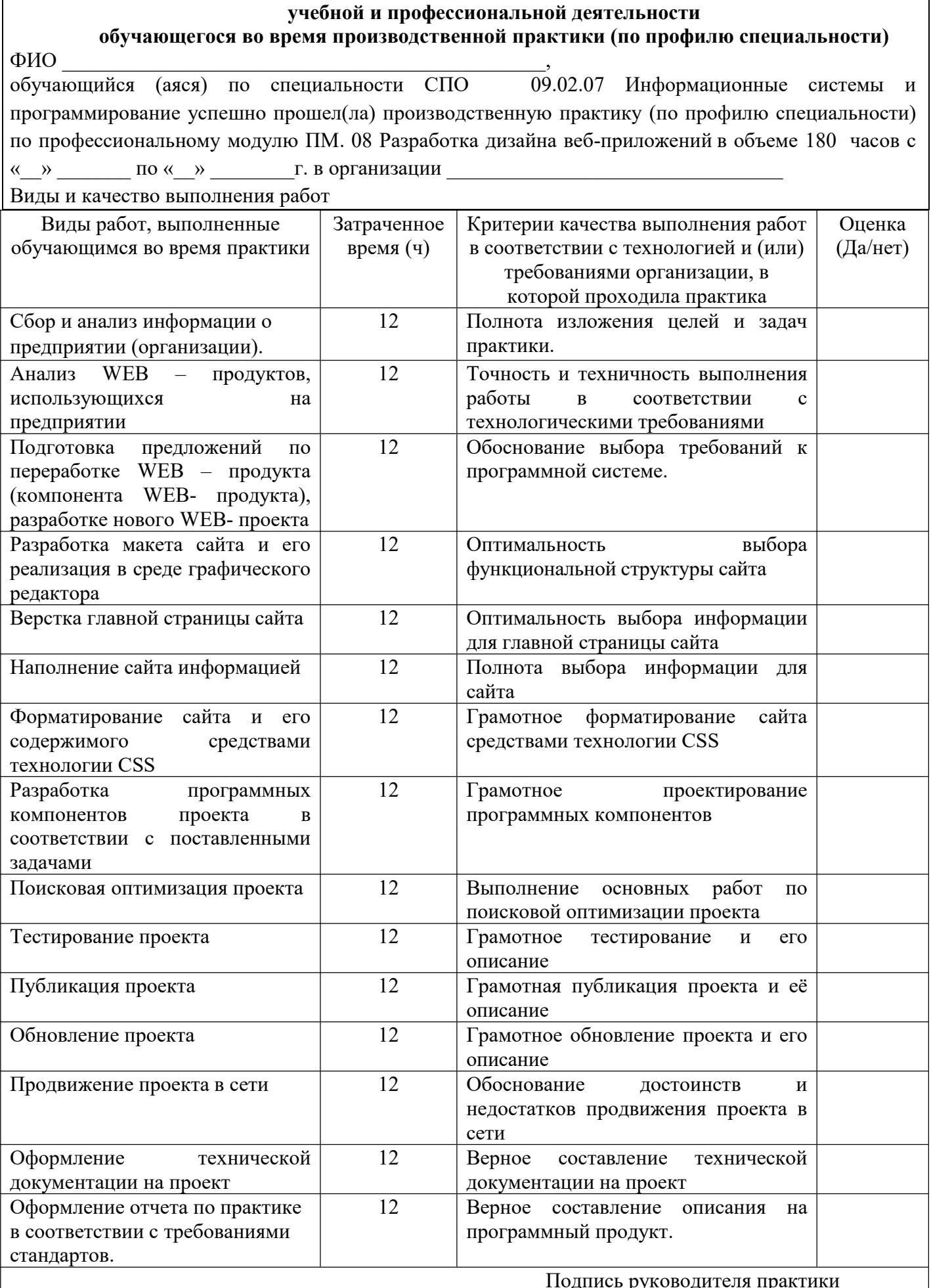

Дата « $\_\_\_\$ . 20 $\_\_\_\$ 

Тодпись руководителя прак

Место печати

Подпись ответственного лица организации

# 5. Контрольно-оценочные материалы для экзамена (квалификационного)

### 5.1. Общие положения

Экзамен (квалификационный) предназначен для контроля и оценки результатов освоения профессионального модуля модулю ПМ. 08 Разработка дизайна веб-приложений специальности СПО 09.02.07 Информационные системы и программирование.

Условием допуска к экзамену (квалификационному) является наличие дифференцированного зачета по МДК08.01, экзамена по МДК08.02 и сдача зачета по учебной практике.

Экзамен включает в себя два элемента: оценку практических навыков и оценку знаний теории.

Итогом экзамена является однозначное решение: «вид профессиональной деятельности зачтено / не зачтено».

Для вынесения положительного заключения об освоении ВПД, необходимо подтверждение сформированности всех компетенций, перечисленных в программе ПМ. При отрицательном заключении хотя бы по одной из профессиональных компетенций принимается решение «вид профессиональной деятельности не зачтено».

Таблина 7

### ОЦЕНОЧНАЯ ВЕДОМОСТЬ ПО ПРОФЕССИОНАЛЬНОМУ МОДУЛЮ

ПМ. 08 Разработка дизайна веб-приложений

ФИО

обучающийся на истросе по специальности СПО 09.02.07 Информационные системы и программирование освоил(а) программу профессионального модуля Разработка дизайна вебприложений в объеме часов с « » 20 г. по « » 20 г. Результаты промежуточной аттестации по элементам профессионального модуля

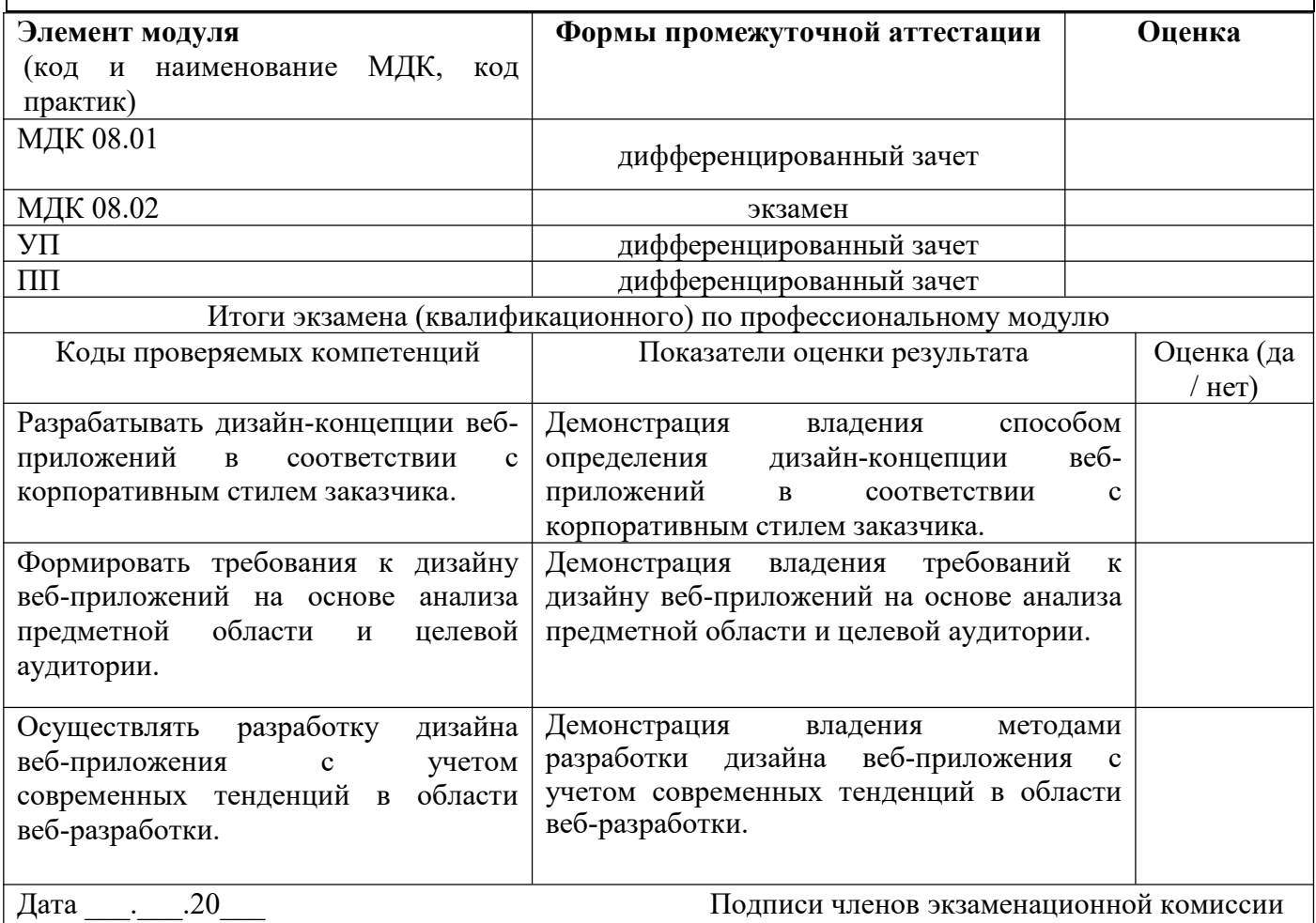

### **5.2. Выполнение заданий в ходе экзамена**

Комплект экзаменационных материалов

В состав комплекта входит задание для экзаменующегося, пакет экзаменатора и оценочная ведомость.

### ЗАДАНИЕ ДЛЯ ЭКЗАМЕНУЮЩЕГОСЯ

**5.2.1. Коды проверяемых профессиональных и общих компетенций:**

ПК 8.1,ПК 8.2, ПК 8.3, ОК 1, ОК 2, ОК 3, ОК 4 , ОК5, ОК6, ОК7, ОК8, ОК9, ОК10, ОК11

# **ЗАДАНИЕ ДЛЯ ЭКЗАМЕНУЮЩЕГОСЯ**

# **ВАРИАНТ № 1**

Задание №1. Анализ пользователей в проектировании веб-приложений.

Задание №2. Основы оформления текста.

Задание №3. Ваша задача – реализовать указанный функционал на стороне Гостя/Пользователя. В качестве исходных страниц используются html-файлы, расположенный в папке «Экзамен» на рабочем столе вашего компьютера. Необходимо реализовать систему регистрации и авторизации пользователей и администратора, а также различный функционал, связанный с этими ролями. Вся создаваемая информация, том числе данные аккаунтов, должна храниться в базе данных. Далее приведены функции, распределенные по ролям.

Для всех:

1. Возможность фильтровать товары по категориям.

2. Возможность авторизации с последующим переходом на главную страницу в роли пользователя или администратора. Если пароль или логин неверный, то выводить соответствующее сообщение, также, если пользователь «забанен».

3. После авторизации выводить в шапке логин в формате «Здравствуйте, [login]» и кнопку «Выход».

Гость/Пользователь:

1. Возможность регистрации с указанием логина и пароля, оповещением об успешной регистрации и переходом на главную страницу в роли нового зарегистрированного пользователя.

2. Пользователь имеет возможность видеть и влиять на рейтинг товара по системе суммирования («карма»). Гость НЕ может видеть рейтинг товаров ни в каталоге, ни в детальном описании. Повлиять на рейтинг одного товара пользователь может лишь единожды.

### **ЗАДАНИЕ ДЛЯ ЭКЗАМЕНУЮЩЕГОСЯ ВАРИАНТ № 2**

Задание №1. Анализ проблем и предметной области в проектировании веб-приложений. Задание №2. Основы теории композиции.

Задание №3. Ваша задача – реализовать указанный функционал на стороне Администратора. В качестве исходных страниц используются html-файлы, расположенный в папке «Экзамен» на рабочем столе вашего компьютера. Необходимо реализовать систему регистрации и авторизации пользователей и администратора, а также различный функционал, связанный с этими ролями. Вся создаваемая информация, том числе данные аккаунтов, должна храниться в базе данных. Далее приведены функции, распределенные по ролям.

Для всех:

1. Возможность фильтровать товары по категориям.

2. Возможность авторизации с последующим переходом на главную страницу в роли пользователя или администратора. Если пароль или логин неверный, то выводить соответствующее сообщение, также, если пользователь «забанен».

3. После авторизации выводить в шапке логин в формате «Здравствуйте, [login]» и кнопку «Выход».

Администратор:

1. Логин – admin, пароль – admin. Если данная пара не подойдет для авторизации – задания, связанные с администраторской частью не засчитаются.

2. Возможность добавлять, удалять и редактировать товары, категории товаров и ссылки на социальные сети в подвале. При добавлении фото товара автоматически создавать квадратную миниатюру для вывода в каталоге..

3. Возможность «отключать» товар, чтобы он не выводился в каталоге.

Страницы регистрации и авторизации, а также администраторской части реализуются в свободной форме, но оцениваются по критерию удобства пользования. Оформление вывода оценки товара так же остается на ваше усмотрение.

# **ПАКЕТ ЭКЗАМЕНАТОРА**

### **Инструкция**

Внимательно изучите информационный блок пакета экзаменатора.

# Ознакомьтесь с заданиями для экзаменующихся.

# **УСЛОВИЯ**

# **Количество вариантов задания для экзаменующихся** –2.

**Время выполнения задания -** 2 часа.

**Общее время экзамена** – 2 часа 30 мин.

**Примечание:** Одновременно задание выполняют несколько человек, но не более чем количество компьютеров в учебной лаборатории.

### **Условия выполнения заданий:**

### **Оборудование:**

Компьютер, бумага, шариковая ручка.

# **Литература для экзаменующихся:**

### **Основные источники:**

1.Немцова, Т.И., Назарова, Ю.В. Практикум по информатике: учеб. пособие / Под редакцией Л.Г. Гагариной. Ч. I и II. – М. : Форум, 2016. – 288 с.: ил.

### **Дополнительные источники:**

1 Дунаев, В. Самоучитель JavaScript / В. Дунаев. 2-e изд. - СПб. : Питер, 2009. – 400с.

2 Залогова, Л.А. Практикум по компьютерной графике / Л.А. Залогова. – М. : Лаборатория базовых знаний, 2011. – 245с.: ил.

3 Кирсанов, Д. Веб-дизайн: книга Дмитрия Кирсанова / Д. Кирсанов. – СПб : Символ-Плюс, 2009. – 376с.: ил.

4 Петров, М.Н., Молочков, В.П. Компьютерная графика: Учебник для вузов.2-е изд. / М.Н.

Петров, В.П. Молочков. - СПб. : Питер, 2009. – 811с.: ил.

5 Яцюк, О. Основы компьютерного дизайна на базе компьютерных технологий / О.Яцюк. -СПб. : БХВ-Петербург, 2010. – 240с.: ил.

- 6 Прохоренок, Н.А. HTML, JavaScript, PHP и MySQL. Джентльменский набор Web-мастера / Н.А. Прохоренок. – СПб. : БХВ-Петербург, 2014. – 640 с.: ил. (+СD)
- 7 Храмцов, П.Б. Основы Web-технологий: учебное пособие / П.Б. Храмцов, С.А. Брик, А.М. Русак, А.И. Сурин – 2-е изд., испр. –М. : Интернет-Университет Информационных технологий; БИНОМ. Лаборатория знаний, 2014. – 512с. Гусятников В.Н., Безруков А.И. Стандартизация и разработка программных систем: учеб. Пособие. - М.: Финансы и статистика; ИНФРА-М, 2013. - 288 стр. **Интернет-ресурсы:**

# 1Система федеральных образовательных порталов Информационно -коммуникационные технологии в образовании. [Электронный ресурс] – режим доступа: http://www.ict.edu.ru (2003- 2015)

2http://ru.wikipedia.org

3htpp://www.php.spb.ru

4http://www.javaportal.ru

5http://moolkin.ru/joomla/cms/staticheskie-i-dinamicheskie-web-sayty-v-chyom-raznitsa/ 6http://htmlbook.ru

7<http://helpx.adobe.com/ru/dreamweaver/using/creating-dreamweaver-template.html>

# **Критерии оценки:**

# **Задание №1**

# **Выполнение задания:**

- 1. Систематическое обращение в ходе задания к информационным источникам.
- *2.* Рациональное распределение времени на выполнение задания.
- *3.* Владение терминологией в области технологии разработки программных продуктов

# **Задание №2**

# **Выполнение задания:**

- 1. Систематическое обращение в ходе задания к информационным источникам
- *2.* Соблюдение последовательности выполнения задания.

# 3. Владение терминологией в области графического дизайна и мультимедиа.

# **Задание №3**

# **Выполнение задания:**

1.Соблюдение последовательности выполнения задания:

- a. ознакомление с заданием и планирование работы;
- b. проведение настройки информационной системы;
- c. программирование в соответствии с требованиями задания.
- 2. Исправление ошибок в разрабатываемом сайте
- 3. Подготовленный продукт: сайт, реализующий запрашиваемый функционал.

Таблица 6

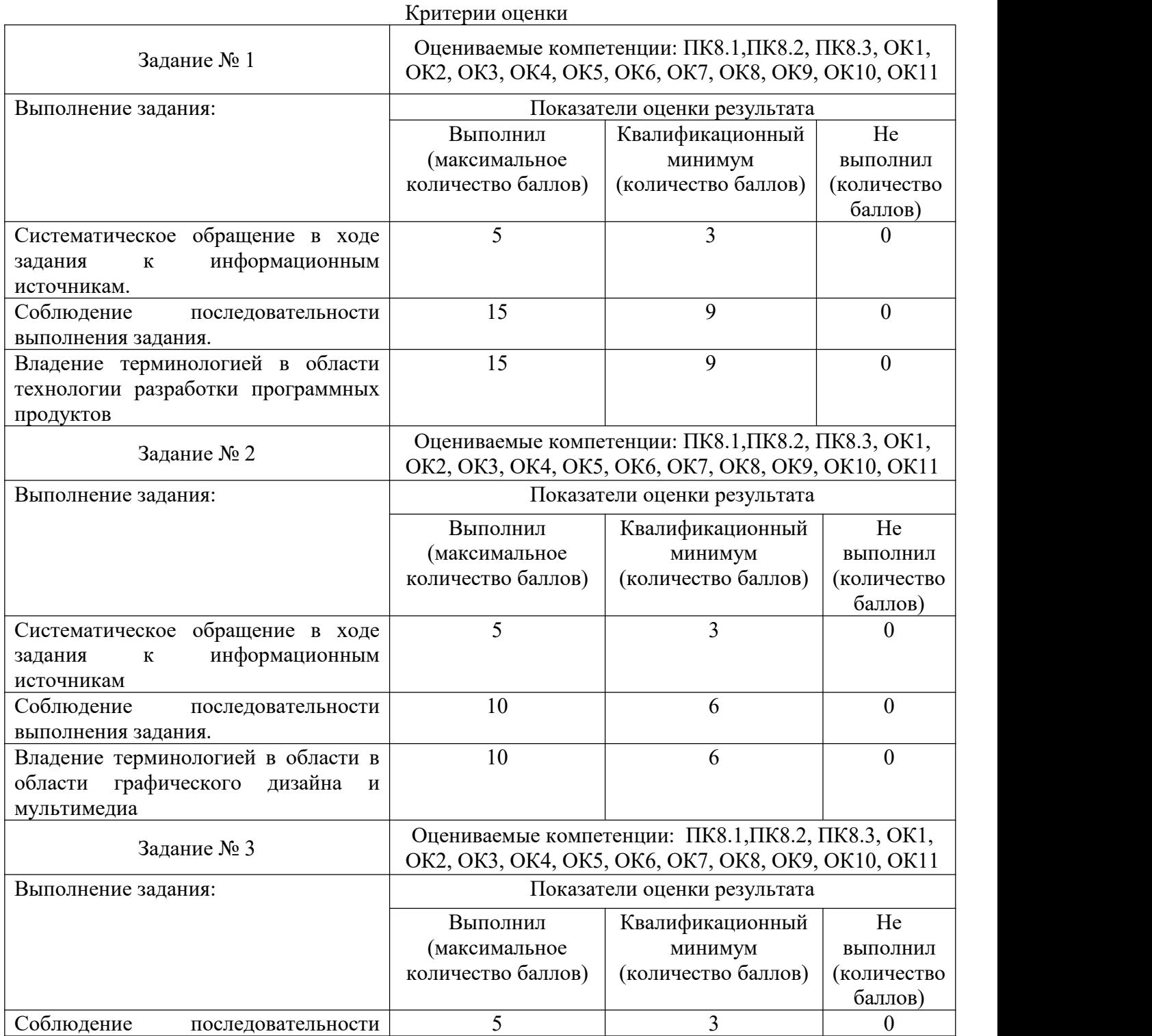

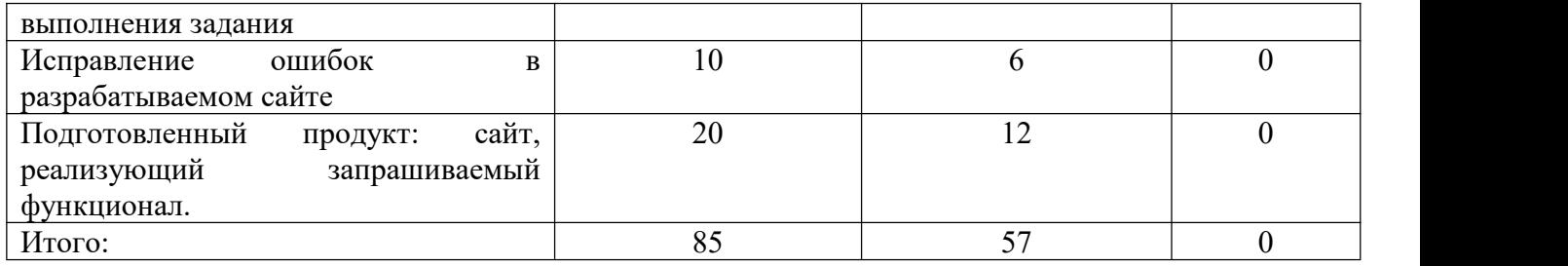

Параметры оценивания: 47-85 баллов – экзамен сдан